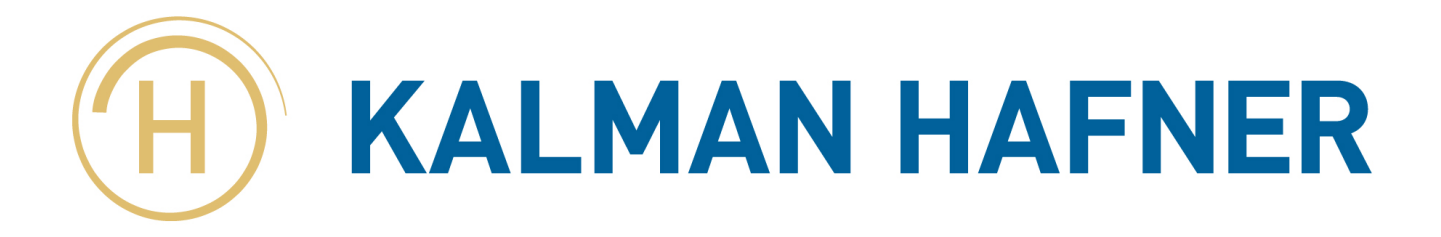

## WIFI setup procedure Precision Legend 2.0

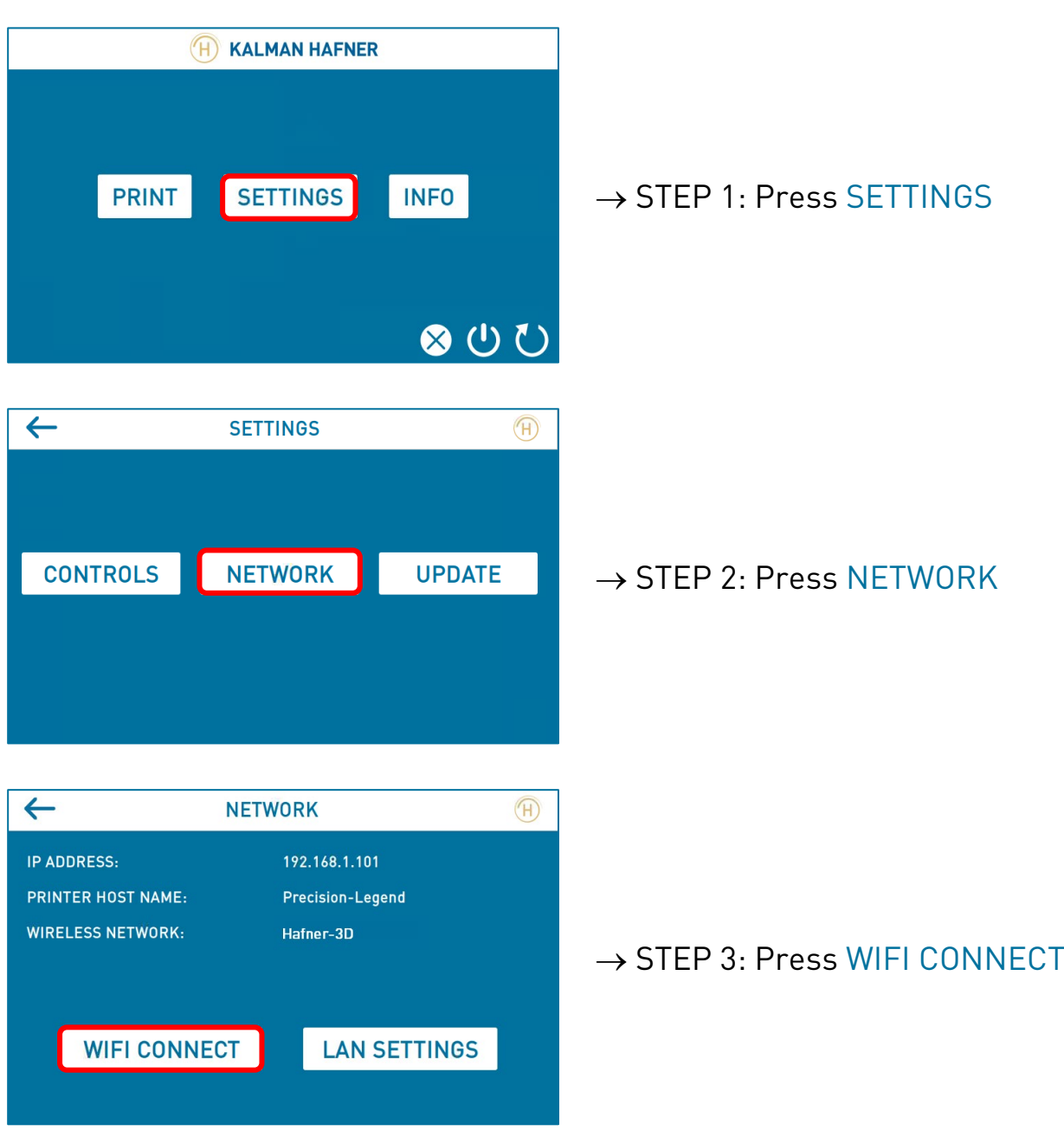

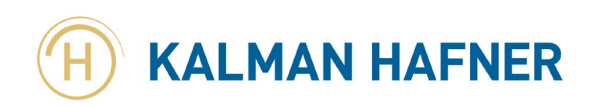

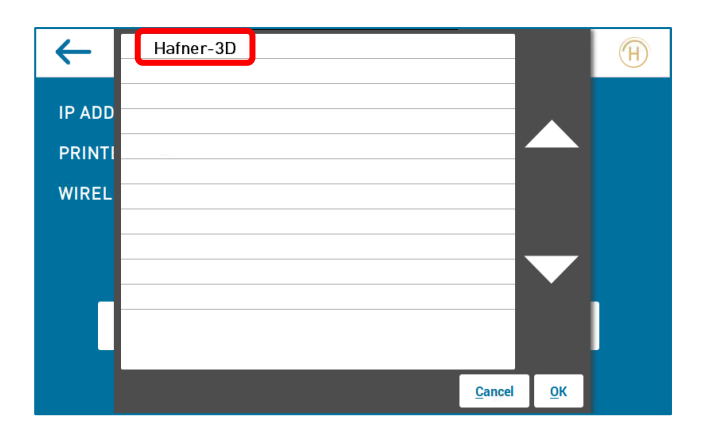

 $\rightarrow$  STEP 4: Press the SSID of your WIFI network

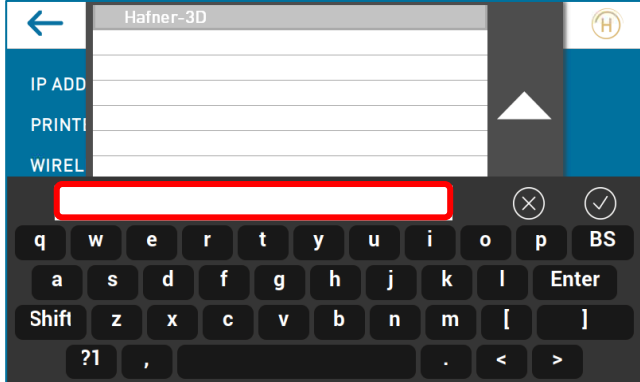

 $\rightarrow$  STEP 5: Enter the password of your WIFI network

 $\rightarrow$  STEP 6: Press  $\oslash$  OK

NOTE: Printer will connect to your WIFI and it will take up to 5 minutes

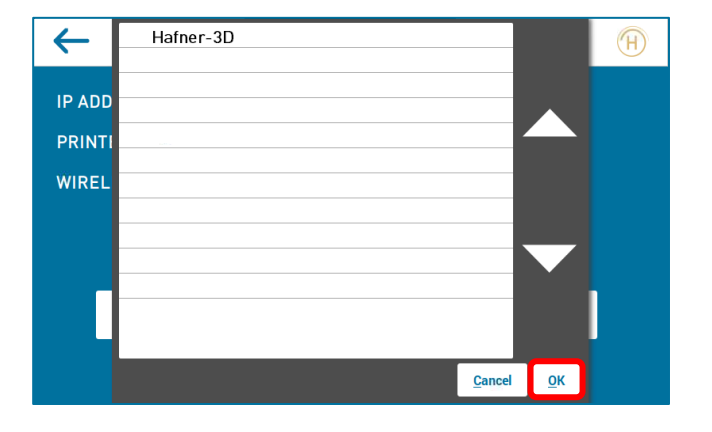

→ STEP 7: Press OK